## PDC | CARING SUITE™ APP GUIDE

**PDC** Caring MRSuite®  $\equiv$  $\Lambda$  Emergency **One-Touch Controls Sound Control Video Control Light Control**  $\boxed{\circ}$  $\mathsf{I}(\mathsf{I})$ **Power Options** N  $(Q)$  Refresh App **Head First** Feet First 与 苙  $\mathcal{Q}$  $\mathcal{L}$  $\overline{Q}$  $(Q)$  Reload App  $\bigcirc$ **Restart Server Color Control Theme Control** Start Scan Patient Prep **Restart Tablet Toolkit** (@) è  $\equiv$  $(\circledcirc)$ **Reboot Tablet** (ტ) Shutdown Tablet 15 Seconds You're doing great ტ **Power Down Suite Tech Porta** 

 $\mathcal{Q}$ 

 $\odot$ )

TROUBLESHOOTING

 $+$ 

 $\circ$ )

 $(\mathbb{Q})$   $(11)$   $(2)$   $(\mathbb{Z})$ 

- FOR CONNECTION ISSUES/RED RACK ICON: 1st check ethernet connections; 2nd, tap Power icon at bottom right & tap "Restart Tablet Toolkit"or "Reboot Tablet."If not successful, see P24
- FOR GENERAL APP ISSUES: 1st, tap Power icon at bottom right & tap "Refresh App." If issue is not resolved, tap "Reload App" in Power options. If not successful, next tap "Restart Server" in Power options
- FOR VIDEO ISSUES: First ensure the desired video source is selected in "Video Control." If so, next tap Power icon at bottom right, & tap "Restart Server"
- POWER OUTAGES, SURGES: UPS ensures essential system components remain on, including lights and computer. If video is lost and does not return, 1st tap "Power" icon at bottom right & "Restart Server." See P25 for more
- FOR ADDITIONAL SUPPORT contact PDC Tech Support, info at page bottom

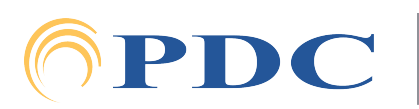

 $\odot$ 

FO

 $\Theta$